**APPENDIX 1**

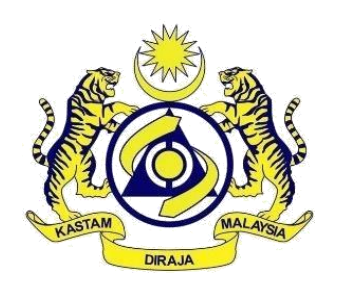

SERVICE TAX 2018

# GUIDE ON: DIGITAL SERVICES BY FOREIGN SERVICE PROVIDER (FSP)

# GUIDELINE ON:

- **APPLICATION FOR REGISTRATION AS FRP (SECTION 56C, SERVICE TAX ACT 2018)**
- **FURNISHING DST-02 RETURN OF SToDS (SECTION 56H, SERVICE TAX ACT 2018)**
- **PAYMENT OF SToDS (SECTION 56I, SERVICE TAX ACT 2018)**

Published by:

Royal Malaysian Customs Department Internal Tax Division Putrajaya

30 March 2020

### **Publication**

Date: 27 March 2020

#### **Copyright Notice**

Copyright 2020 Royal Malaysian Customs Department.

All rights reserved. Subject to the Copyright Act, 1987 (Malaysia).

The Guide may be withdrawn, either wholly or in part, by publication of a new guide. No part of this publication may be reproduced, stored in a retrieval system or transmitted in any form, including on-site for commercial purposes without written permission from the Royal Malaysian Customs Department (RMCD). In reproducing or quoting the contents, acknowledgment of source is required.

#### **Disclaimer**

This information is intended to provide a general understanding of the relevant treatment under Sales Tax and Services Tax Legislation and aims to provide a better general understanding of taxpayers' tax obligations. It is not intended to comprehensively address all possible tax issues that may arise. While RMCD has taken the initiative to ensure that all information contained in this Guide is correct, the RMCD will not be responsible for any mistakes and inaccuracies that may be contained, or any financial loss or other incurred by individuals using the information from this Guide. All information is current at the time of preparation and is subject to change when necessary.

# **CONTENTS**

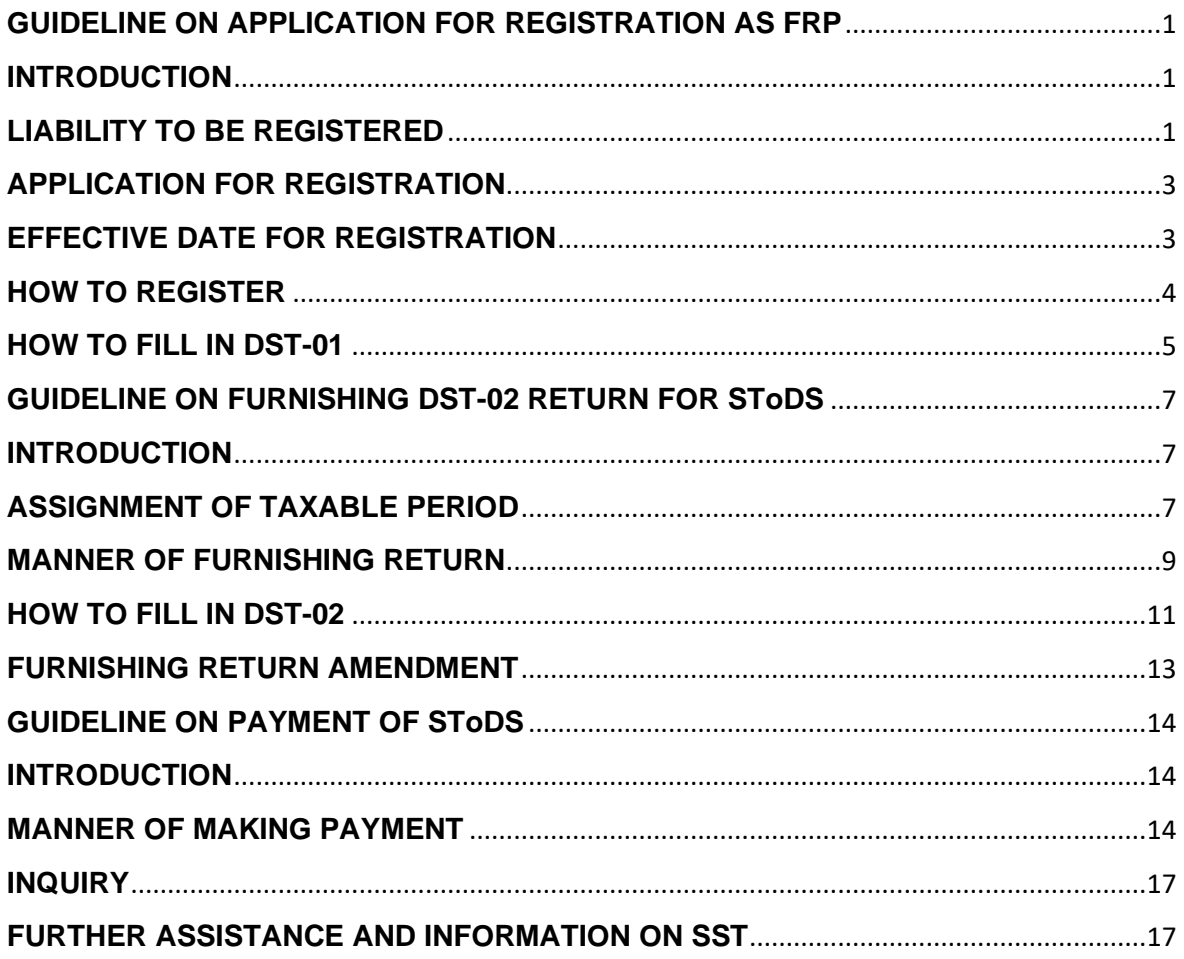

# <span id="page-3-0"></span>**GUIDELINE ON APPLICATION FOR REGISTRATION AS FRP (SECTION 56C, SERVICE TAX ACT 2018)**

# <span id="page-3-1"></span>**INTRODUCTION**

1. Effective 01 January 2020, provision of digital service from foreign service provider (FSP) to consumer in Malaysia is subject to service tax. Thus FSP who provides digital service to consumer in Malaysia and the value of digital service for a period of twelve months or less exceeds the prescribed threshold, is required to be registered under Service Tax Act (STA) 2018. Registered FSP must charge and collect service tax on provision of digital service to consumer and subsequently remit the service tax to Royal Malaysian Customs Department ('RMCD' or 'the Department').

# <span id="page-3-2"></span>**LIABILITY TO BE REGISTERED**

2. FSP who provides digital services to consumer in Malaysia and the value of digital service for a period of twelve months or less exceeds the threshold of RM500,000 is liable to be registered under section 56B STA 2018

3. The value of digital service for a period of twelve months can be determined based on either the historical or future method.

4. The historical method is based on the value of digital service in any month plus the value of digital service for the eleven months preceeding that month.

5. For the future method, the value of digital service is based on the value of digital service in any month plus the expected value of digital service for the eleven months succeeding that month. FSP shall have reasonable grounds to expect its value of digital service to exceed the threshold if they have signed a written contract/agreement to provide digital service or received confirmed purchase orders from customer.

6. For registration purposes, the method to be used for computing the taxable turnover depends on the category of FSP:

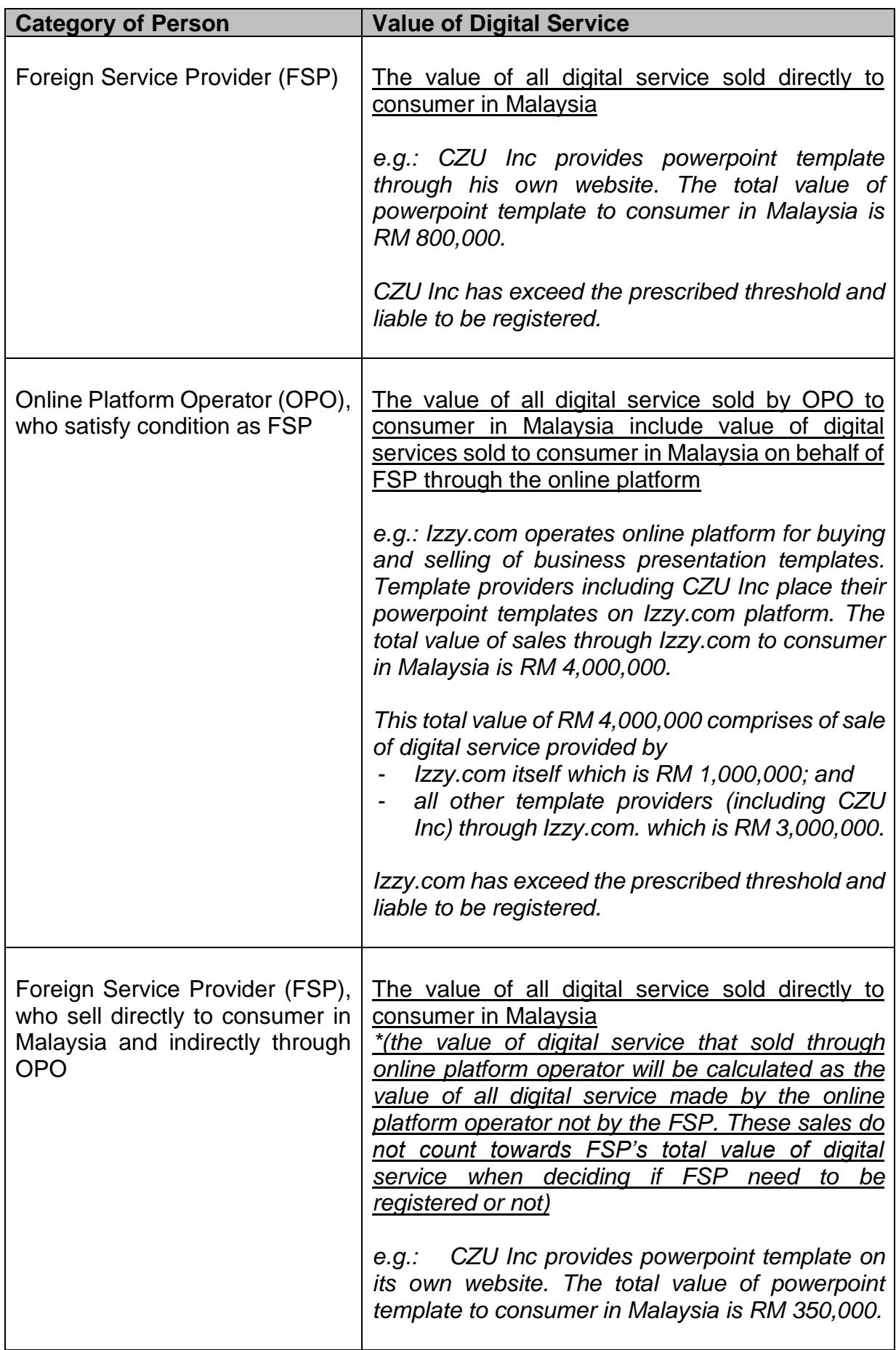

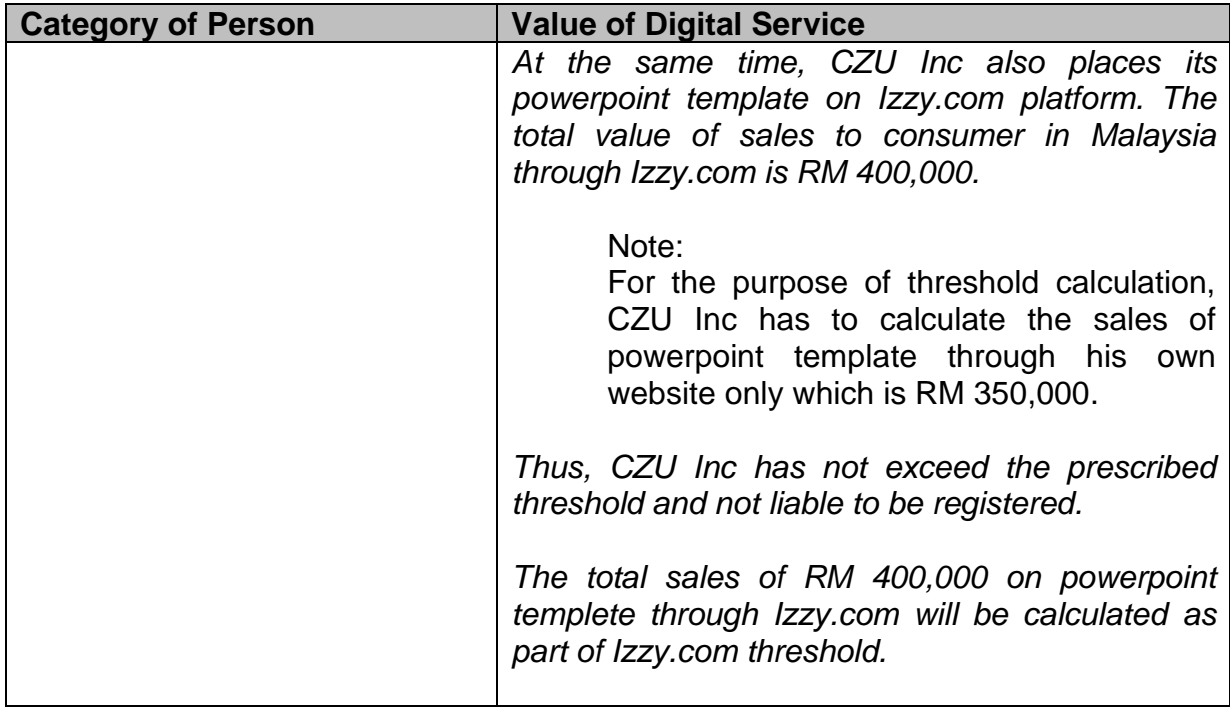

# <span id="page-5-0"></span>**APPLICATION FOR REGISTRATION**

7. FSP who is liable to be registered under the implementation of service tax on digital services (SToDS) shall apply for registration **not later than the last day of the month** following the month in which he exceeds threshold.

# *Example 1*

*RaysmaApp Inc. provides digital services. The value of digital service made to consumer in Malaysia has exceeded RM500,000 on 15.02.2020. RaysmaApp Inc. is liable to be registered on 29.02.2020 and must apply for registration within the period from 1.03.2020 to 31.03.2020.*

# <span id="page-5-1"></span>**EFFECTIVE DATE FOR REGISTRATION**

8. The effective date of registration is on the first day of the month following the month in which the application is made.

### *Example 2*

*In relation to Example 1 above, RaysmaApp Inc. has apply for registration on 31.03.2020. The registration effective date for RaysmaApp Inc. will be on 1.4.2020 and he has to charge SToDS starting from 1.4.2020.*

# <span id="page-6-0"></span>**HOW TO REGISTER**

9. FSP has to complete DST-01 form via online through mySToDS system.

Kindly refer to the following steps to complete DST-01 online:

- (i) Access to mySToDS system via [www.mystods.customs.gov.my](http://www.mystods.customs.gov.my/)
- (ii) Click on **"Registration"** hyperlink and DST01 form will be displayed
- (iii) Fill in all the mandatory field in Part A: Business Particular Note: At this stage, user may click **"Save as Draft"** to save all details before submitting the application.
- (iv) If user click **"Save as Draft"**, email with Application Number will be sent to business email address to retrieve the saved application. Click **"Search Draft Application"** button to search for a saved application and continue to fill in the form
- (v) Click **"Next"** button to continue to Part B: Service Details. Fill in all required fields
- (vi) Click **"Next"** button to continue to Part C: Applicant Declaration. Fill in all applicant's details
- (vii) Click **"Submit"** button to submit registration application
- (viii) Choose a security question and answer for a validation purpose
- (ix) Key in Security Captcha for security purpose
- (x) Click **"Submit"**
- (xi) Confirmation of registration application will be sent to business email address

10. Upon approval of registration, FSP will receive a notification via business email address with the information of User ID, temporary password and approval letter.

11. Please refer to mySToDS system guideline for more information on how to use mySToDS system.

# <span id="page-7-0"></span>**HOW TO FILL IN DST-01**

12. Information to be furnished in DST-01 form

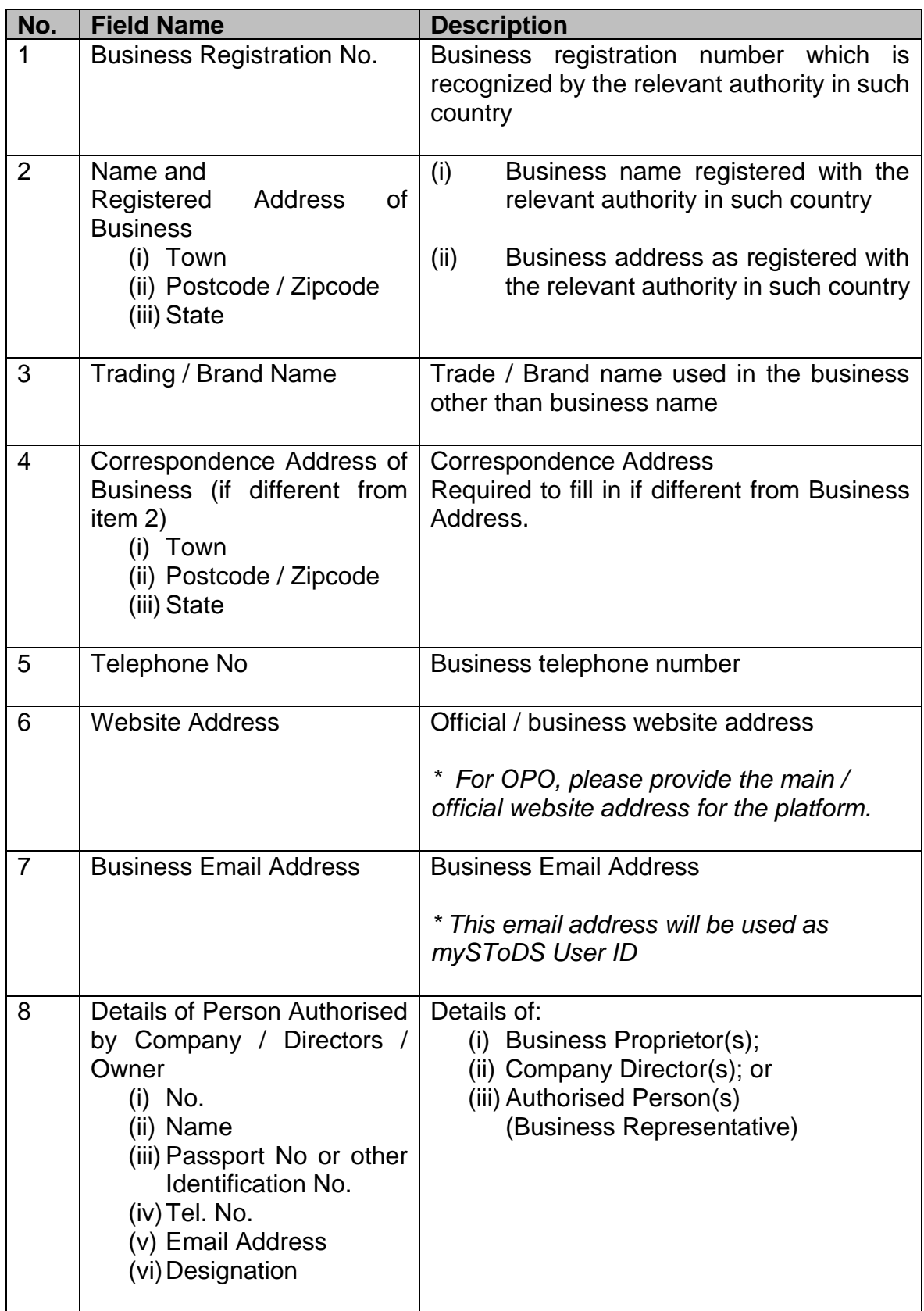

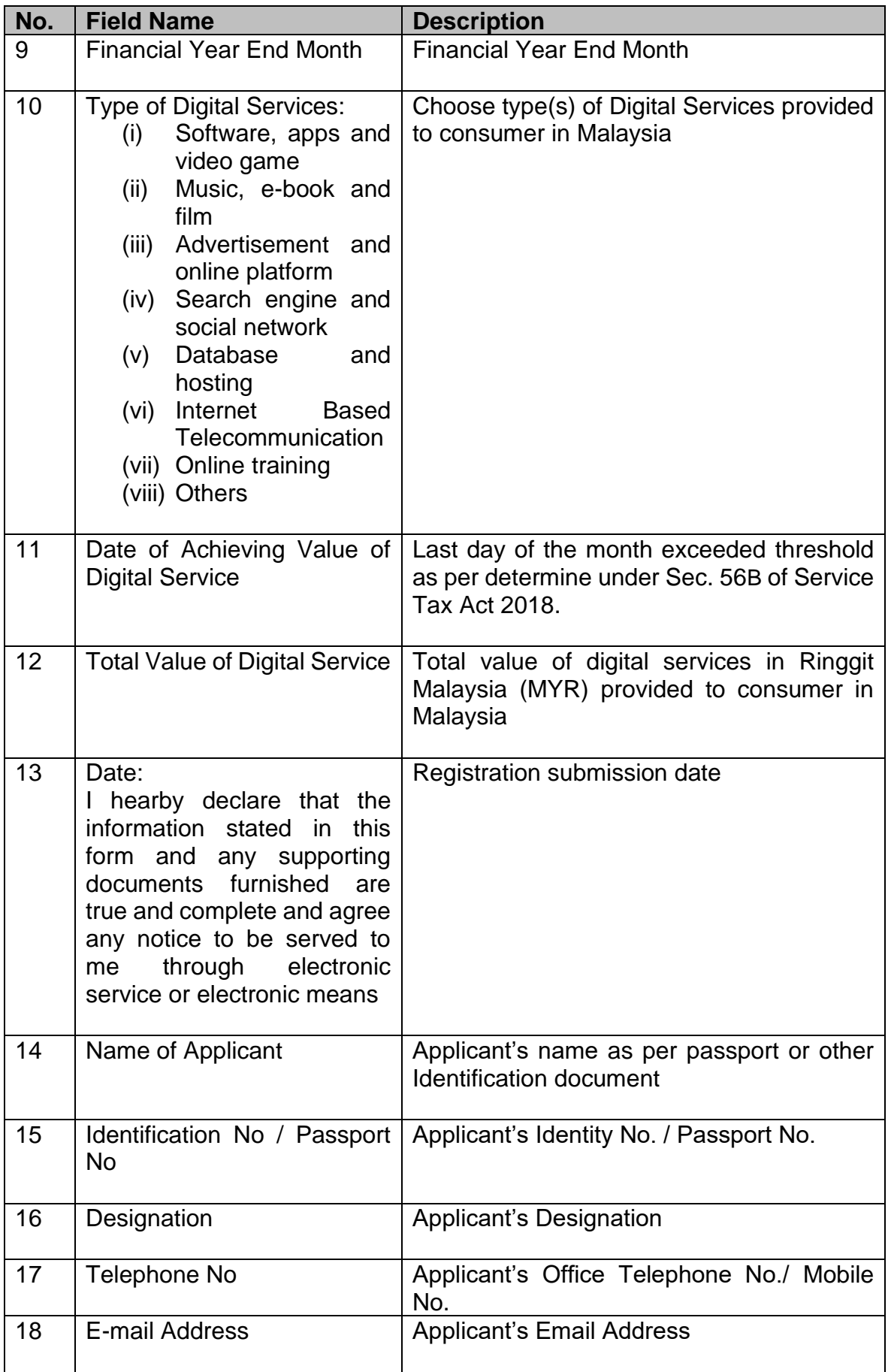

# <span id="page-9-0"></span>**GUIDELINE ON FURNISHING DST-02 RETURN FOR SToDS (SECTION 56H, SERVICE TAX ACT 2018)**

# <span id="page-9-1"></span>**INTRODUCTION**

13. Every Foreign Registered Person (FRP) will be assigned a taxable period for which he is required to account for SToDS. The taxable period shall be a period of three months (quarterly) ending on the last day of any month of any calendar year under subsection 56H(1) STA 2018 for the purpose of DST-02 return submission.

14. The DG may reassign the FRP to any taxable period other than the period previously assigned to him and vary the length of any taxable period or the date on which any taxable period begins or ends upon application, if he considers it necessary in the circumstances of any particular case.

# <span id="page-9-2"></span>**ASSIGNMENT OF TAXABLE PERIOD**

# **(i) For Registration Before Effective Date**

15. Any registration made before effective date and the registration effective date is on  $1<sup>st</sup>$  January 2020, the taxable period is as follows:

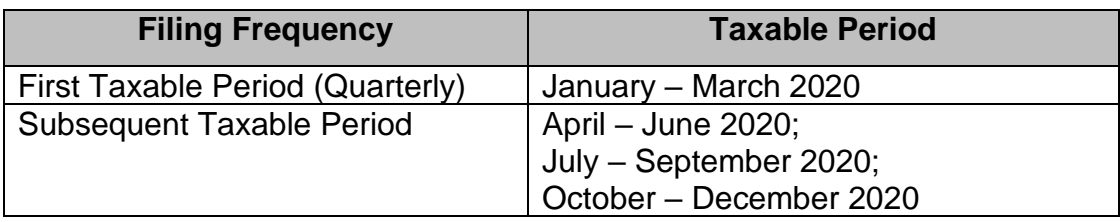

### *Example 3*

*Roseflix apply for registration on 3rd October 2019. The effective date to charge SToDS will be on 1st January 2020. Roseflix need to submit the 1st taxable period for January-March 2020 not later than 30th April 2020.*

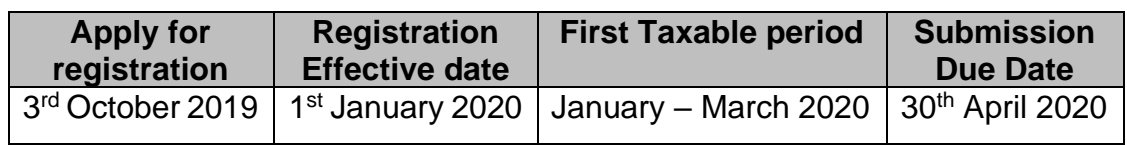

# **(ii) For Registration After Effective Date**

16. Any registration made after effective date, the taxable period shall begin from the date FSP should be registered.

# *Example 4*

*MayDia Music apply for registration on 2nd January 2020. The effective date to charge SToDS will be on 1st February 2020 and the first taxable period will be February-April 2020. Hence, MayDia Music required to submit his first return not later than 31st May 2020.*

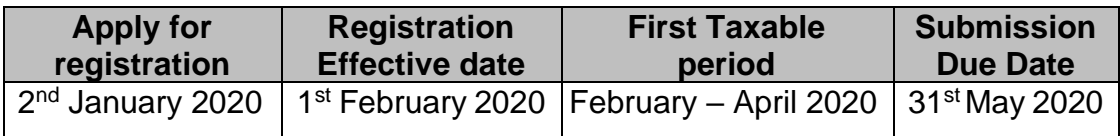

17. FRP may make an application to DG for changes of taxable period. Upon approval, the new taxable period will takes effect on the subsequent taxable period.

### *Example 5*

*In relation to example 4, MayDia Music's financial year end is on 31st Dec, MayDia Music may apply for taxable period other than being assigned to suit his financial year end. Upon approval, the new first taxable period will be as follows:* 

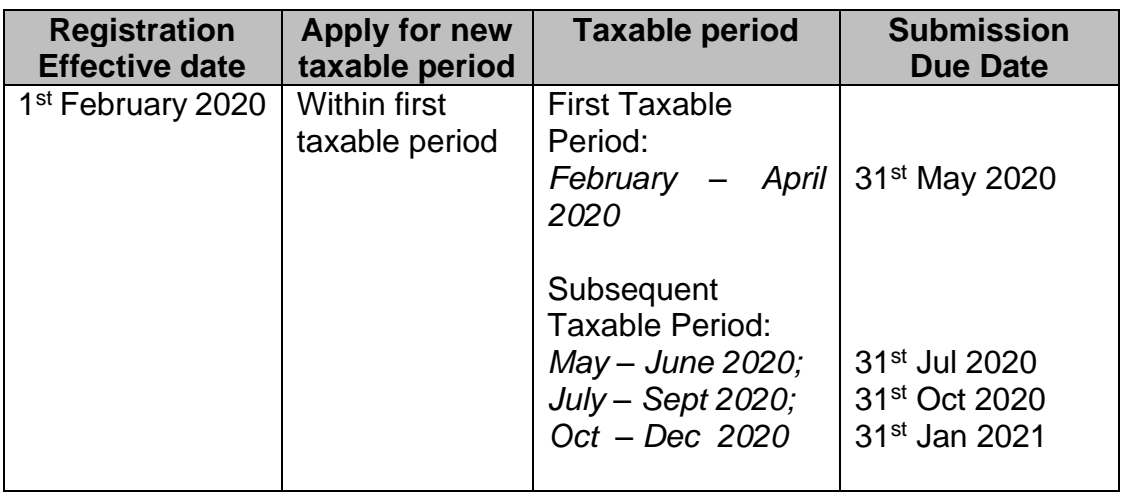

### <span id="page-11-0"></span>**MANNER OF FURNISHING RETURN**

18. FRP shall furnish a return and account for SToDS in DST-02 form. DST-02 need to be furnished to DG on quarterly basis according to his taxable period as required under Section 56H STA 2018

19. All particulars requested in DST-02 form shall be furnished by the FRP and shall contain a declaration that such return is true, accurate and complete.

20. The value of digital services and the amount of SToDS shall be declared in Ringgit Malaysia (MYR). Service tax amount shall be according to the amount of service tax charged to consumer.

21. Where FRP charge consumer in currency other than MYR, FRP shall convert the total value of digital services and the amount of SToDS to MYR.

- a) In the case that the conversion is done on daily basis, FRP shall use the daily conversion rate
- b) In the case that the conversion is done at the end of the taxable period, FRP shall use the conversion rate either at:
	- (i) the end of each taxable period; or
	- (ii) the time of furnishing the DST-02 return

22. Once FRP choose to use the option for conversion as above, they shall consistently use the option.

23. The DST-02 return shall be furnished according to the taxable period whether or not there is any service tax to be paid.

24. DST-02 shall be submitted online through MySToDS system at www.mystods.customs.gov.my. Kindly refer to the following step to furnish DST-02 online:

Kindly refer to the following steps to complete DST-02 online:

- (i) Access to mySToDS system via [www.mystods.customs.gov.my](http://www.mystods.customs.gov.my/)
- (ii) Click at "**Login**" hyperlink
- (iii) Log in to mySToDS by key-in the following information:
- Registration No. (e.g.:xxx)
- Password
- **Business Email Address**
- (iv) Click at "**Return**" on the left side menu
- (v) Click at "**DST-02"** submenu
- (vi) Complete DST-02 by fill in the following field:

# *To declare service tax for Type of Digital Services that has been added during registration:*

- a. Click "**Edit"** button for Type of Digital Services that need to be declared
- b. Fill in **Value of Digital Services (MYR)** field
- c. **Amount of Tax (MYR)** will be auto calculated based on tax rate 6%
- d. Click **"Save"** button

\*Repeat step  $(a) - (d)$ , to declare service tax for another type of digital services

# *To declare service tax for new Type of Digital Services*

- e. At "**Details of Digital Services**" section, Choose "Type of Digital Services"
- f. Fill in **Value of Digital Services (MYR)** field
- g. **Amount of Tax (MYR)** will be auto calculated based on tax rate 6%
- h. Click **"Add New"** button
- i. Click "**Yes I am sure!**" button

\*Repeat step  $(e)$  – (i), to declare service tax for another type of digital services

- (vii) Fill in all Declarants' details and tick declaration checkbox
- (viii) Click "**Submit**" button and click "**OK**" button.
- (ix) System will display DST-02 declaration status as Submitted
- (x) Click "**Generate Statement**" button.

**Note:** This step is important, once FRP click Generate Statement button, FRP

- (1) will be able to proceed with payment of service tax
- (2) will be able to download and print DST-02 form

# <span id="page-13-0"></span>**HOW TO FILL IN DST-02**

25. Information to be furnished in DST-02 form:

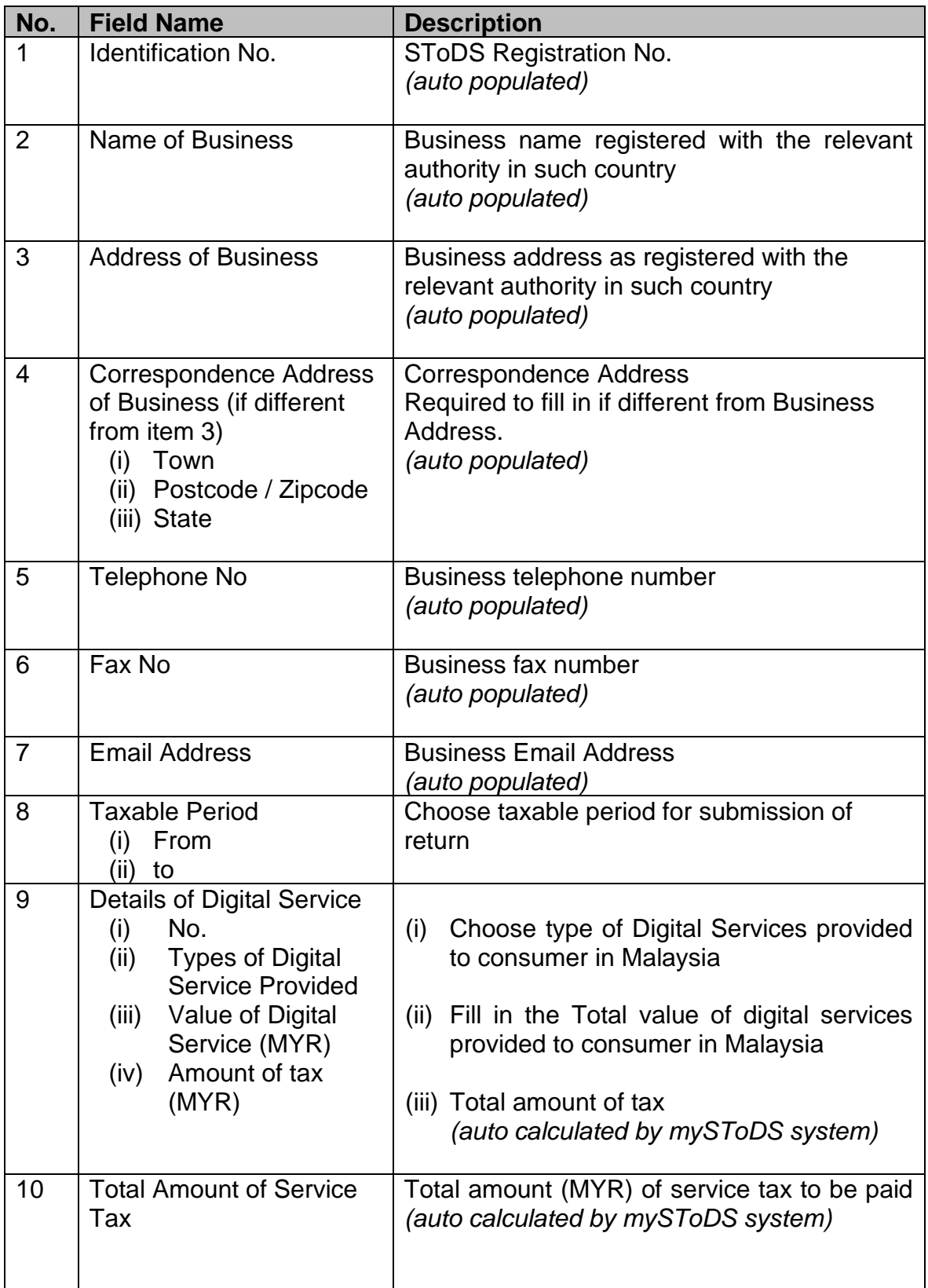

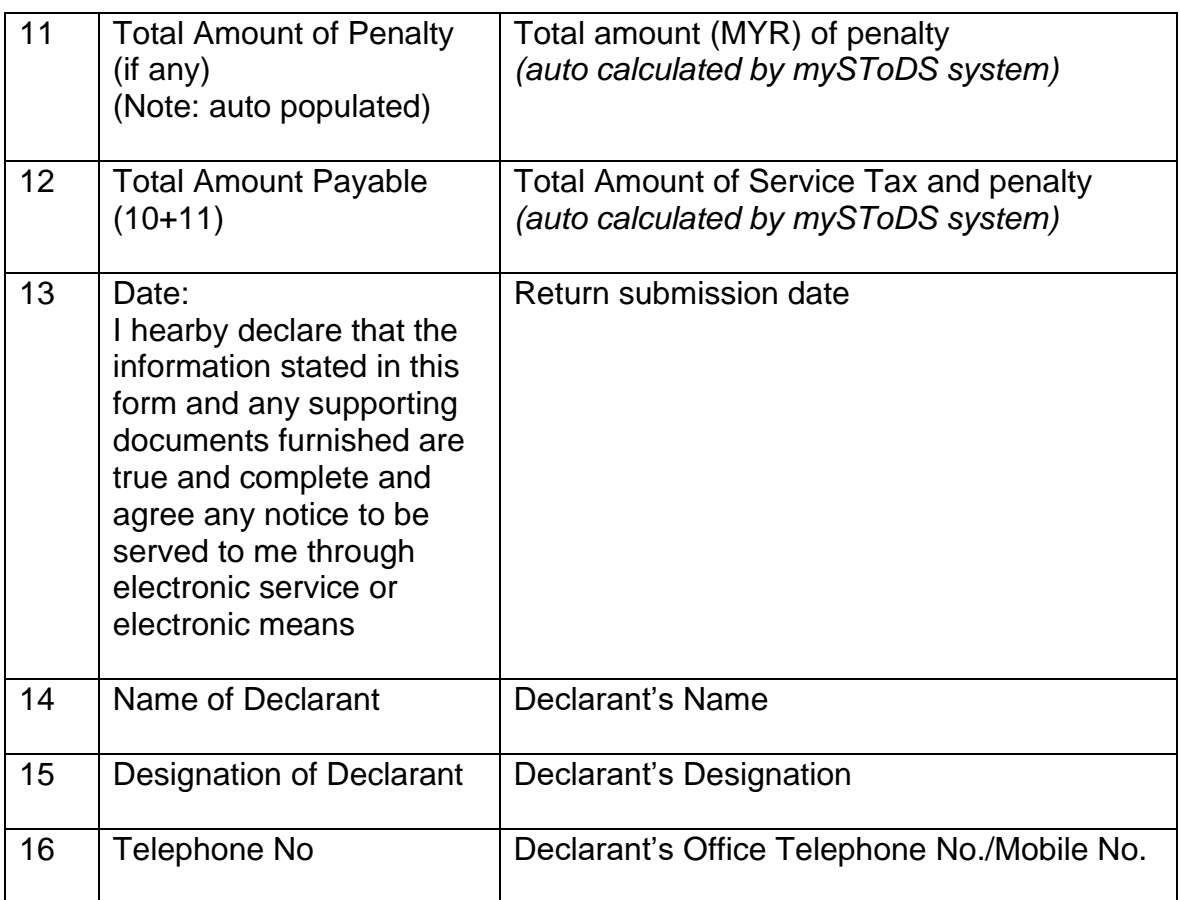

### <span id="page-15-0"></span>**FURNISHING RETURN AMENDMENT**

26. If there is any error in DST-02 declaration, FRP may correct the errors by amending the DST-02 declaration.

27. Amendment to the DST-02 are subject to the following amendment rules:

![](_page_15_Picture_142.jpeg)

28. DST-02 amendment shall be done online through mySToDS system. For more information, please refer to MySToDS system guideline.

# **GUIDELINE ON PAYMENT OF SToDS (SECTION 56I, SERVICE TAX ACT 2018)**

# <span id="page-16-1"></span><span id="page-16-0"></span>**INTRODUCTION**

29. FRP requires to pay to the DG the amount of SToDS due and payable not later than the last day of the month following after the end of his taxable period as prescribed under Section 56I STA 2018

30. Any payment of SToDS, penalty, or any other money payable under STA 2018 shall be made to the DG through the method provided by RMCD.

31. Payment of SToDS, penalty or any other money by FRP shall be deemed to be paid when the payment is received by the DG and is credited to the RMCD's account.

32. Any amount of SToDS, penalty or any other money can only be done in **Ringgit Malaysia (MYR)** and the **payment amount** should follow as per DST-02 declaration or other bills (e.g. Bill of Demand)

33. Any bank charges relates to the payment transaction, shall be borne by the **FRP.** 

# <span id="page-16-2"></span>**MANNER OF MAKING PAYMENT**

34. FRP shall choose a method of payment that is currently available:

- Telegraphic transfer (TT)
- Financial Process Exchange (FPX)– this method will require FRP to have bank account in Malaysia **(***this facility will be available from 1st July 2020).*
- 35. Before proceed with any payment, FRP must ensure that:
	- (1) DST-02 or if there is any amendment to DST-02 have been submitted.
	- (2) **DST-02 Statement** need to be **generated** by click at "**Generate Statement**" button

# **Payment via TT**

36. Any payment made through TT shall be done outside mySToDS system. However immediately after payment has been made through the bank, FRP must update payment information in mySToDS system.

37. Payment by FRP will only be processed by RMCD upon payment is credited to the RMCD's account and payment information has been updated through mySToDS system by FRP.

38. Receipt of payment will be generated once payment by FRP being processed and approved by RMCD.

39. Kindly refer to the following steps to complete payment transaction through TT:

### **When make payment at the bank**

- (i) FRP is required to fill in the **reference number** in the sender's reference field when payment made at the respective bank. Reference number consist of the following information:
	- **(DST-02 No./ Bill of Demand (BOD) No. / Compound Offer No. (16 digit) +**
	- **FRP registration number (8 digit)**  (Example of Reference number for return payment: H10-2003-00000120000001)
- (ii) FRP is required to fill in the RMCD's Account No. given by RMCD (via email) when made payment to ensure that the payment is successfully credited into the RMCD's account.

### **After make payment at the bank**

- (iii) FRP should update all payment detail in mySToDS system and submit the proof of payment once payment has been made. Kindly refer to the following steps to complete payment of service tax process:
- (iv) Access to mySToDS system via [www.mystods.customs.gov.my](http://www.mystods.customs.gov.my/)
- (v) Click at "**Login**" hyperlink
- (vi) Log in to mySToDS by key-in the following information:
	- Registration No. (e.g.:xxx)
- Password
- **Business Email Address**
- (vii) Click at "**Return**" on the left side menu
- (viii) Click at "**DST-02"** submenu

(Note: Please make sure that "**Generate Statement**" button has been click before you can proceed with update payment information.

- (ix) Under Payment Method column, select "**TT**" radio button
- (x) Fill in all payment information mark with \*
- (xi) Fill in reference number explained in step (i) in **"Transaction Reference No."** field (e.g.: H10-2003-00000120000001)
- (xii) Click at  $\Box$
- (xiii) Click "**Submit**" button
- (xiv) Click "**Yes I am sure!**" button and click "**Ok**" button
- (xv) Your payment information will be processed by RMCD officer.

### 40.FRP are **encouraged** to **make payment before 15th of the month.**

- 41.RMCD will **review and verify the money/ funds credited** to RMCD's account. Where payment information is incomplete / unsuccessful, RMCD shall query and reject the payment information. The status of payment shall be treated as unpaid.
- 42.Failure to comply with the procedures above may cause the payment to be treated as late collection and FRP may be penalised.
- 43.Specified RMCD's Bank Account No. and other related information is for mySToDS system related payments only and any misuse of this account number is under the responsibility of FRP.

### **Payment via FPX**

44. Any payment made through FPX shall be done through mySToDS system. Once General Statement is generated, FRP will be able to select FPX method. For more information, please refer to mySToDS system guideline.

# <span id="page-19-0"></span>**INQUIRY**

For any inquiries for this guide please contact:

- (i) Internal Tax Division Royal Malaysian Customs Department Level 3 - 7, Block A, Menara Tulus, No. 22, Persiaran Perdana, Presint 3, 62100 Putrajaya.
- (ii) Return submission related issues Email address : mystods@customs.gov.my
- (iii) Payment submission related issues
	- **1. Puan Hasnah binti Othman** Email address : hasnah.othman@customs.gov.my
	- **2. Puan Siti Fairuza binti Idris**

Email address : sfairuza.idris@customs.gov.my

### **3. Puan Zahrul Nor Zalifah binti Mohd Saari**

Email address : zalifah.saari@customs.gov.my

### <span id="page-19-1"></span>**FURTHER ASSISTANCE AND INFORMATION ON SST**

Further information on can be obtained from:

- (i) Website : www.mystods.customs.gov.my
- (ii) Customs Call Centre :
	- Tel : 03-7806 7200 / 1-300-888-500
	- Fax : 03-7806 7599
	- Email: [ccc@customs.gov.my](mailto:ccc@customs.gov.my)